### <span id="page-0-1"></span><span id="page-0-0"></span>**Produire du texte proprement**

#### **documentation, présentation, gestion**

Bruno BEAUFILS

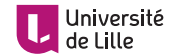

<span id="page-1-0"></span>**2. [Outils](#page-3-0)**

**3. [Markdown](#page-5-0)**

**4. [pandoc](#page-10-0)**

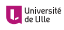

- ► Lors de la [SAÉ S.303](https://moodle.univ-lille.fr/course/view.php?id=37198) vous allez devoir **documenter** vos travaux
	- **EX en rédigeant des procédures** de mise en place
	- Ï en rédigeant des **comptes-rendus** des séances d'autonomie
- ► Ce travail devra **obligatoirement** être fait
	- ▶ via des fichiers textes au format **Markdown**
	- $\blacktriangleright$  gérés dans un dépôt Git
- ► Lors des premières séances d'autonomie vous devez
	- ▶ vous **documenter** sur le fonctionnement de ces outils
	- $\triangleright$  vous **familiariser** à leur usage
- ► La qualité de cette documentation sera une partie importante de la note
- $\blacktriangleright$  Ce document vous donne quelques bases et des liens pour vous aider
- $\blacktriangleright$  Il est disponible en
	- $\blacktriangleright$  [HTML](outils.html)
	- $\blacktriangleright$  [PDF](#page-0-1)
	- $\blacktriangleright$  Markdown dans <outils.md> (pratique pour comparer source et résultats)

### <span id="page-3-0"></span>**2. [Outils](#page-3-0)**

**3. [Markdown](#page-5-0)**

**4. [pandoc](#page-10-0)**

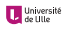

## **Outils**

- ▶ **[Markdown](https://daringfireball.net/projects/markdown)** est un langage de **balisage** *simple* 
	- $\blacktriangleright$  facile à lire et écrire par les humains et les programmes
	- ▶ qui permet de transformer un fichier balisé vers HTML ou PDF *automatiquement*
	- $\blacktriangleright$  dont il existe plusieurs [variantes](https://flavoredmarkdown.com/)
- **[Pandoc](https://pandoc.org)** est un logiciel de **conversion** de documents
	- ► il permet de convertir des fichiers d'un format de balisage à un autre
	- **The markup rocks permet de manipuler du texte directement via Pandoc**
- ► [Git](https://git-scm.com/) est un outil de **contrôle de version** distribué qui permet
	- ▶ de suivre l'historique des modifications d'un ensemble de fichiers
	- $\blacktriangleright$  de gérer des versions différentes en parallèle
	- ▶ de travailler à plusieurs sur les mêmes fichiers
	- ► de mettre en place des modes de collaborations différents

<span id="page-5-0"></span>**2. [Outils](#page-3-0)**

#### **3. [Markdown](#page-5-0)**

**4. [pandoc](#page-10-0)**

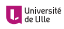

# **Syntaxe générale**

La syntaxe de Markdown permet

- ► de donner une **structure** au document
	- **paragraphes** : séparation par des lignes vides
	- **titres de différents niveaux** : lignes débutant par des #
	- ► **listes libres** : indentation de paragraphe avec lignes débutant par des ou des  $*$
	- **Extern inconventseler** : indentation avec lignes débutant par des 1.
	- **blocs de citations** : paragraphes préfixés par ">"
	- ▶ **blocs de codes** : paragraphes indentés par 4 espaces
- $\blacktriangleright$  d'inclure des éléments de mise en forme **logique** *emphase*, **accentuation forte** et code
- $\blacktriangleright$  d'inclure des liens vers des URL
	- $\blacktriangleright$  <https://daringfireball.net/projects/markdown>
	- $\blacktriangleright$  [CommonMark](https://commonmark.org)
	- ▶ [Markdown à la sauce Pandoc](https://pandoc.org/MANUAL.html#pandocs-markdown)
	- $\blacktriangleright$  Markdown à la sauce Gitl ab
	- ▶ [Markdown à la sauce Github](https://guides.github.com/features/mastering-markdown)

Elle est décrite en détails ailleurs (cf liens de cette diapo)

### **Images**

![Texte alternatif pour HTML](https://www.lifl.fr/~beaufils/logos/logo-markdown.png){ width=50% }

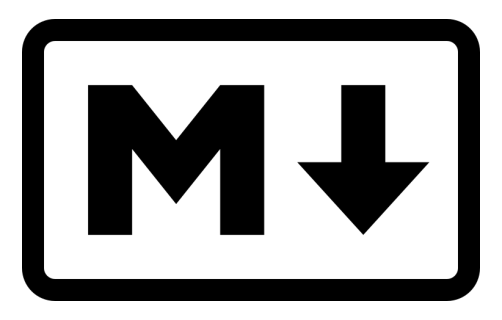

**Figure –** Texte alternatif pour HTML

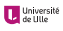

### **Tableaux**

- ▶ Plusieurs supports de tableaux accessibles via le [Markdown de pandoc](https://pandoc.org/MANUAL.html#tables)
- ▶ Celui utilisé par Gitlab et GitHub est très basique
	- $\blacktriangleright$  défini par pipe\_tables dans pandoc

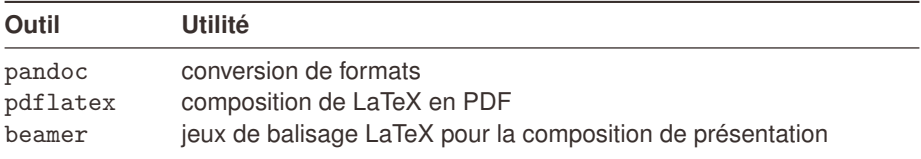

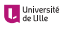

### **Code source**

Le code source peut être coloré en fonction de la syntaxe du language

```
#include <stdio.h>
int main(int argc, char ** argv) {
    printf("Hello world !\n");
}
```
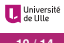

<span id="page-10-0"></span>**2. [Outils](#page-3-0)**

**3. [Markdown](#page-5-0)**

### **4. [pandoc](#page-10-0)**

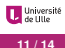

### **pandoc**

- $\triangleright$  [Pandoc](https://pandoc.org) est un logiciel de conversion de documents
	- ► il permet de convertir des fichiers d'un format de balisage à un autre
	- ► il définit une extension de Markdown : [Pandoc's Markdown](https://pandoc.org/MANUAL.html#pandocs-markdown)
- $\blacktriangleright$  Options importantes
	- $\blacktriangleright$  -f : format du fichier de départ
	- $\blacktriangleright$  -t : format du fichier de sortie
	- $\blacktriangleright$  -o : nom du fichier de sortie
- $\blacktriangleright$  Plus de détails
	- $\blacktriangleright$  [pandoc\(1\)](https://manpages.debian.org/bullseye/pandoc/pandoc.1.en.html)
	- ▶ [Documentation de la dernière version de Pandoc](https://pandoc.org/MANUAL.html)

<span id="page-12-0"></span>**2. [Outils](#page-3-0)**

**3. [Markdown](#page-5-0)**

**4. [pandoc](#page-10-0)**

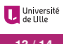

## **Pour aller plus loin**

#### **Markdown**

- ▶ [Markdown Tutorial](https://www.markdowntutorial.com/fr) : un tutoriel sur la syntaxe Markdown
- ▶ Markdown quide : un quide de référence sur Markdown
- ► Éditer du Markdown
	- $\blacktriangleright$  [sous Emacs](https://jblevins.org/projects/markdown-mode)
	- $\blacktriangleright$  [sous VSCode](https://code.visualstudio.com/Docs/languages/markdown)

#### **Git**

- $\triangleright$  [Introduction à Git](https://perso.liris.cnrs.fr/pierre-antoine.champin/enseignement/intro-git/slides/index.html#1) : cours et exercices
	- ▶ par Pierre-Antoine CHAMPIN (IUT / Université de Lyon 1)
- ► [Learning Git Branching](https://learngitbranching.js.org/?locale=fr_FR) : apprendre à gérer des branches
- [Pro Git](https://git-scm.com/book/fr/v2) : le livre de référence
- ▶ [Oh Shit, Git !?!](https://ohshitgit.com)
- $\blacktriangleright$  [A hacker's guide to Git](https://wildlyinaccurate.com/a-hackers-guide-to-git)
- $\blacktriangleright$  [How to Write a Git Commit Message](https://cbea.ms/git-commit)